## Help Desk

149

## How can I find emerging-market equity indexes?

Type EMEQ <Go> for the Emerging Markets Equity Indices function. EMEQ monitors the major stock market gauges in developing countries, showing the indexes' most-recent values and historical information. The TICKER field enables you to list the indexes by ticker, name or country. To set your preferred choice as a default, type PDFE <Go> 3 <Go>. The Percent Change field in EMEQ lets you select the historical information you want to see. EMEQ can display the indexes' percentage of change for a number of time periods; it can also display volatility for the past 260 trading days or market value. The function groups indexes geographically; for a monitor showing headlines of news stories about the stock markets in a particular region, click on News next to the region's name. Press <Menu> to return to the main EMEQ screen. To see more indexes for a particular region, click on its name. Click on an index's

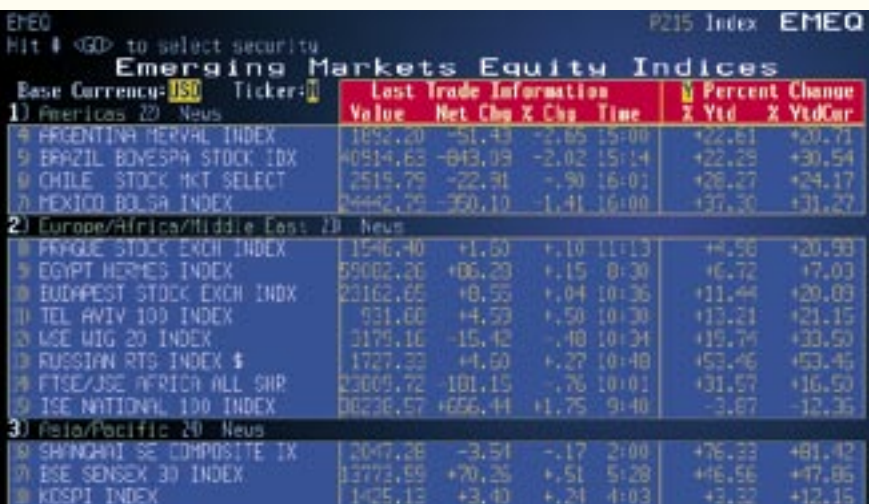

name and then type MEMB <Go> for a list of its constituents, when available. To see the members of the index from a previous date, click on the Edit button on the red tool bar and select Change Date. Enter a date, and click on the OK button. To analyze the effects of leading and lagging constituent stocks on the index, type MOV <Go> for the Equity Index Movers function.

Index Monitor **Type EMEQ <Go>** for the Emerging Markets Equity Indices function. EMEQ shows current and historical data for developing countries' major stock market gauges.

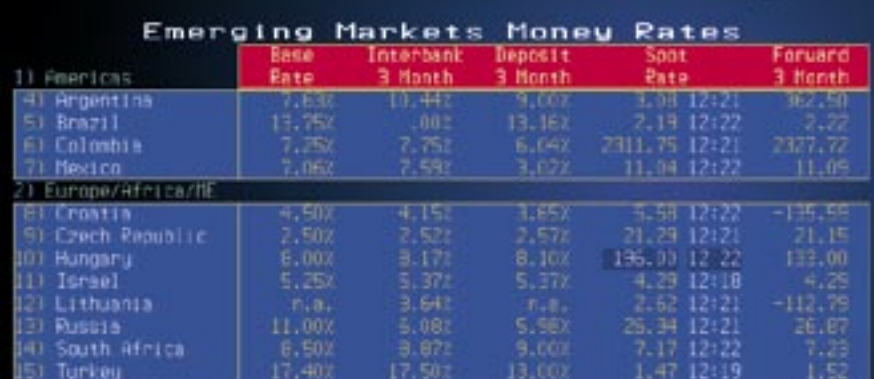

Money Market Rates **Type EMMR <Go>** for a monitor showing lending and foreign exchange rates for emerging-market countries. **Click on a region** to see data for more countries in that area.

## How can I find money market rates for emerging markets?

The Emerging Markets Money Rates (EMMR) function displays rates for short-term lending in developing economies around the world. Type EMMR <Go> to display the base rate, which is the benchmark lending rate set by

the country's central bank or the market consensus benchmark, the interbank three-month rate and the deposit three-month rate. The Spot Rate column shows the exchange rate for \$1 in terms of the local currency in a trade settled in two business days. The Forward 3 Month column shows the exchange rate for a trade in three months. For a menu of economic calendars, statistics and news for a specific country, click on the country's name. You can use the pushpin in the upper-right corner of the screen to drag and drop a list of tickers for the information in EMMR into a Microsoft Excel spreadsheet. Type PDF <Go> 4 <Go> 1 <Go>, enter *Y* in the first field and press <Go> to enable the drag-and-drop capability. GERARD CAFARO and LAURA PRICE

Press <Help> twice to send a question to the Bloomberg Analytics help desk.